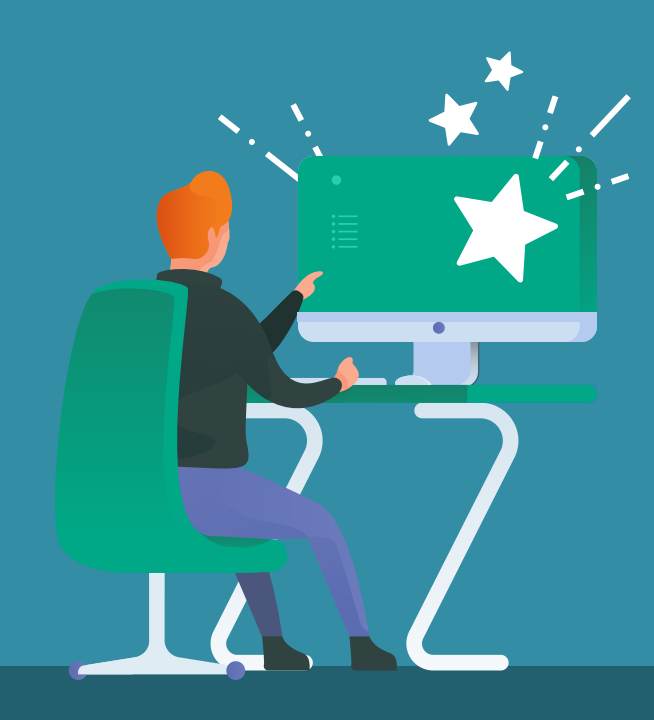

Hoe doe je een aanvraag bij het Internationaliserings fonds online?

Je doet vanaf heden een aanvraag bij het AHK Internationaliseringsfonds via een online formulier. Hoe kan je dit het beste aanpakken? Hier lees je over voorbereiding van jouw aanvraag online. Volg de stappen zodat je zo soepel mogelijk de aanvraag kan indienen.

Neem altijd eerst contact op met de coördinator internationalisering van jouw academie. Zij kunnen jou begeleiding bieden en antwoord geven op inhoudelijk vragen. We raden jou aan de aanvraag door de coordinator internationalisering screenen.

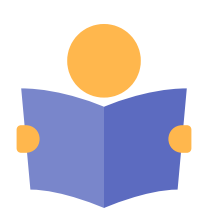

## 1) Lees de voorwaarden goed

Begin altijd eerst de voorwaarden te lezen van dit fonds of download deze direct van de website. Tip: lees of download Voorbeeld Aanvraagformulier zodat je precies weet wat de vragen zijn die je moet beantwoorden.

Neem de vragen door en verzamel de antwoorden; deze heb je straks nodig als je het online aanvraagformulier gaat invullen.

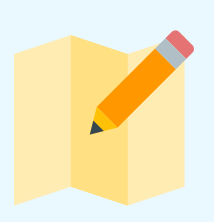

## 2) Motivatiebrief

Bij de aanvraag moet je naast het invullen van de vragen online, ook 4 documenten uploaden bij je aanvraag.

Het eerste is jouw Motivatiebrief. Hierin vertel je ons: waarom kies je voor deze instelling of docent? Wat heeft het jou te bieden? Hoe past de stage- of studieperiode binnen jouw studieplan? Wat hoop je te leren tijdens deze periode?

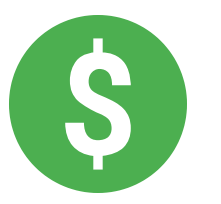

# 3) Begroting/ Dekkingsplan

Je hebt financiële middelen nodig om je buitenlandperiode te

begroting/dekking, bevestigingsbrief gastinstelling en akkoord<br>studieleiding). Sla je een vraag over, dan kan het formulier niet De link naar het online formulier op de AHK website of MyAHK en start de aanvraag. Upload de vier documenten (motivatiebrief, studieleiding). Sla je een vraag over, dan kan het formulier niet worden ingezonden. Na het verzenden van je aanvraag ontvang je een bevestiging per email.

bekostigen. Om een beeld te krijgen van de mogelijke kosten, maak je een (kosten)begroting. Daarnaast maak je een dekkingsplan hoe je deze kosten gaat dekken. Download de Template Begroting/ Dekkingsplan op je computer en vul deze kosten in. In de tab "instructie/ tips" kun je lezen hoe je de begroting kan opstellen. Sla dit document op als je klaar bent. Deze moet je later uploaden bij jouw aanvraag.

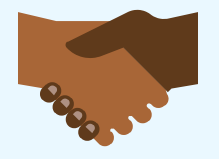

### 4) Bevestigingsbrief gastinstelling

Bij de aanvraag heb je een bevestigingsbrief nodig of een emailcorrespondentie waaruit blijkt dat je welkom bent bij de gastinstelling in het buitenland. Er staat bijv. in wanneer je exact studie of stageloopt bij de instelling. Bij een stage staat een korte omschrijving van jouw functie of werkzaamheden tijdens jouw stage bij deze instelling. Is de bevestiging per email? Sla dan deze email op als een PDF (je kiest in plaats van de email te printen, voor Opslaan als PDF). Deze voeg je straks toe bij de aanvraag.

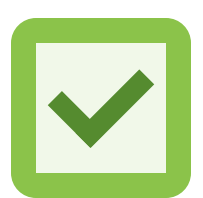

#### 5) Akkoord studieleiding

Het vierde document dat je moet uploaden bij jouw aanvraag is een schriftelijke bevestiging dat je akkoord hebt van jouw studieleiding voor jouw stage of studieperiode. Bij dit akkoord geeft de studieleiding ook aan hoeveel EC's je ontvangt voor de buitenlandperiode (1 EC = 28 uur per week). Dit kan een korte brief zijn, of een email van je studieleider.

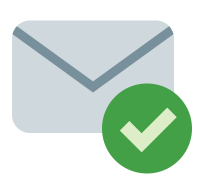

### 6) Alle documenten zijn compleet? Vul dan online het aanvraagformulier in!

Je bent klaar voor het indienen van de aanvraag.